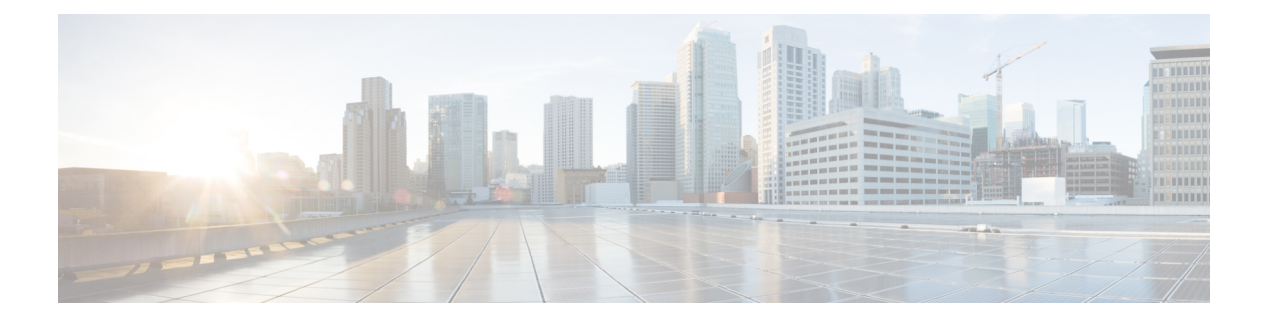

# **IS-IS** 用の **TI-LFA** の設定

このタスクでは、リンクの障害に関するトラフィックフローを収束させるために、プレフィッ クスごとのトポロジに依存しないループフリー代替(TI-LFA)の計算を有効にする方法につい て説明します。

## 始める前に

次のトポロジ要件を満たしていることを確認してください。

- ルータ インターフェイスがトポロジごとに設定されている。
- ルータが IS-IS で設定されている。
- セグメント ルーティング LSP が設定されている。

## 手順

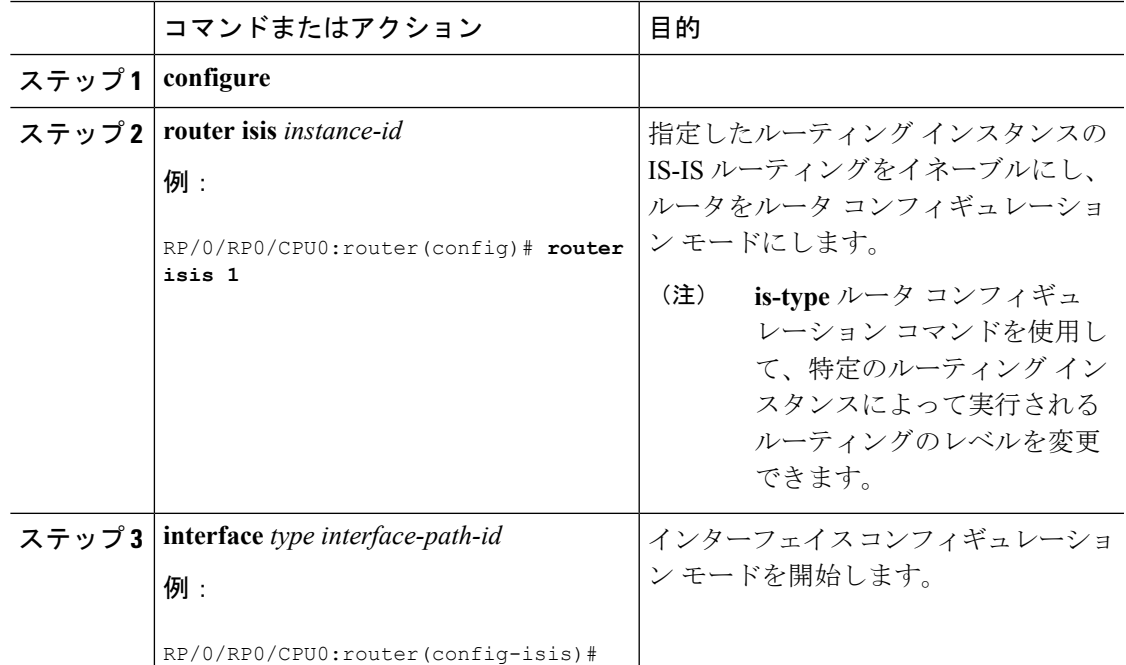

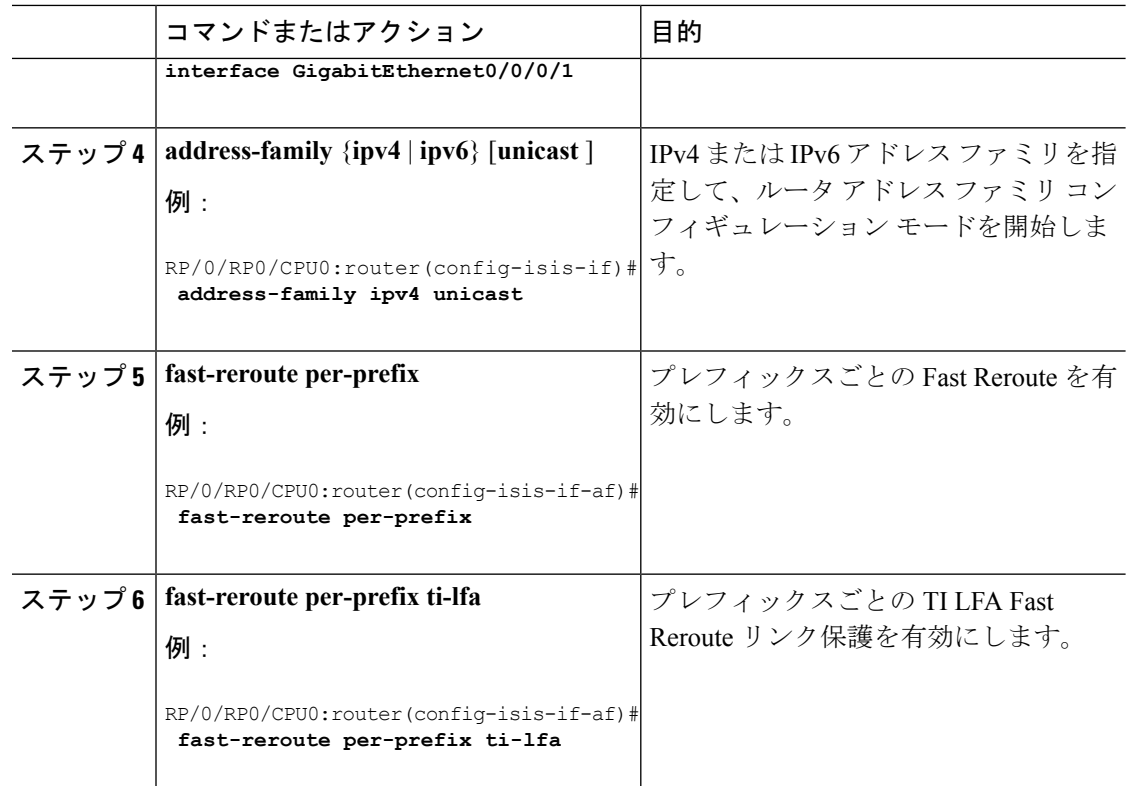

TI-LFA がセグメント ルーティング用に正常に設定されました。

- OSPF 用の TI-LFA の設定 (2 [ページ\)](#page-1-0)
- TI-LFA [の設定と確認:例](#page-2-0) (3 ページ)

## <span id="page-1-0"></span>**OSPF** 用の **TI-LFA** の設定

このタスクでは、リンクの障害に関するトラフィックフローを収束させるために、プレフィッ クスごとのトポロジに依存しないループフリー代替(TI-LFA)の計算を有効にする方法につい て説明します。

(注)

TI-LFA は、インスタンス、エリア、またはインターフェイスで設定できます。インスタンス またはエリアに設定すると、インスタンスまたはエリア内のすべてのインターフェイスが設定 を継承します。

### 始める前に

次のトポロジ要件を満たしていることを確認してください。

- ルータ インターフェイスがトポロジごとに設定されている。
- ルータが OSPF で設定されている。

• セグメント ルーティング LSP が設定されている。

手順

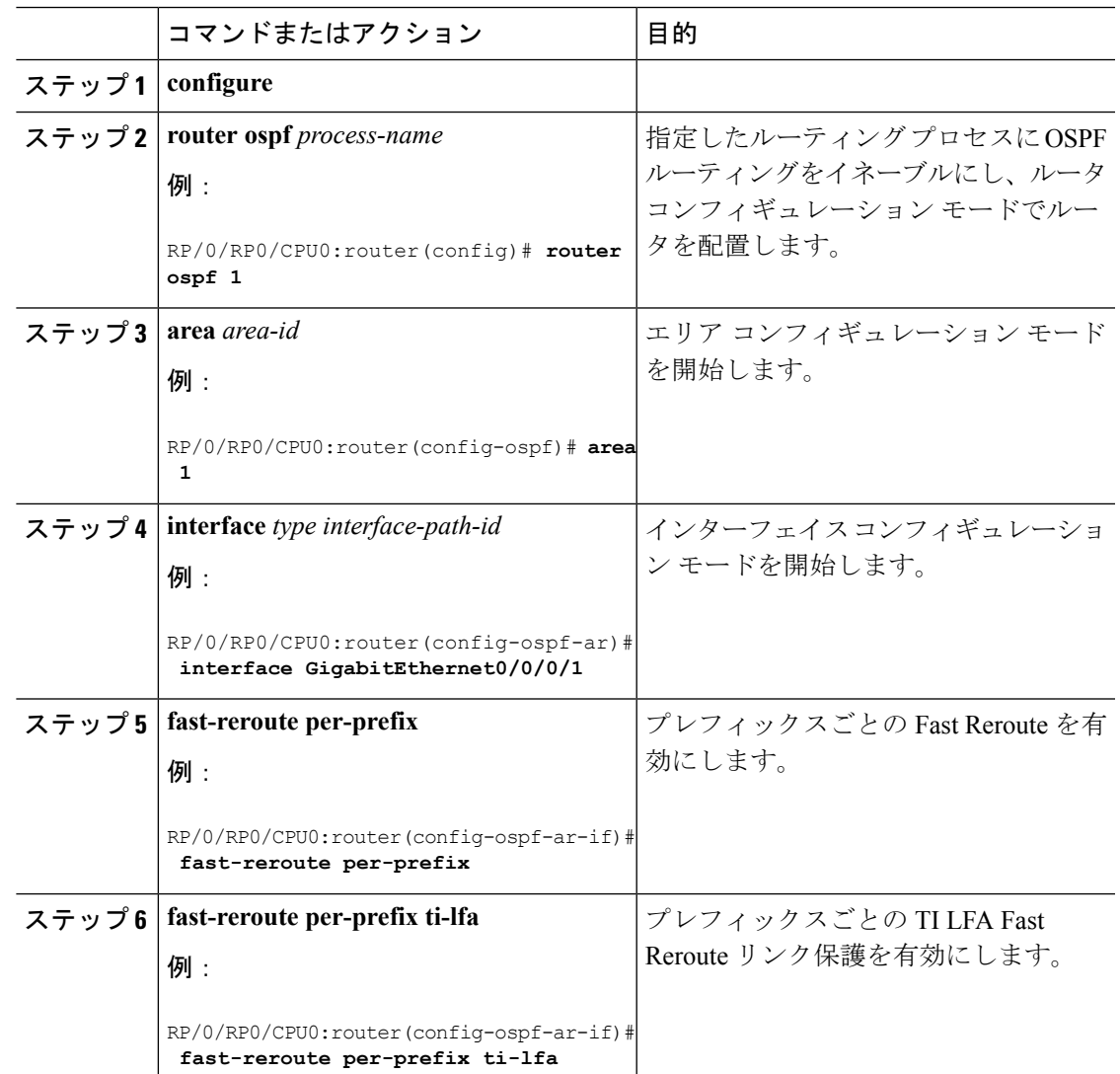

TI-LFA がセグメント ルーティング用に正常に設定されました。

## <span id="page-2-0"></span>**TI-LFA** の設定と確認:例

この例では、単一またはディスジョイントの PQ ノードを使用してセグメント ルーティング TE トンネルに TI-LFA を設定します。

次の図は、この例で使用されている 2 つのトポロジを示しています。

• トポロジ 1 は単一の PQ ノードを使用するため、2 つの SID を持ちます。送信元ルータ R1 から PQ ノードを経由して宛先ルータ R5 に送信されます。

図 **<sup>1</sup> :** トポロジ **<sup>1</sup>**:単一の **PQ** ノード

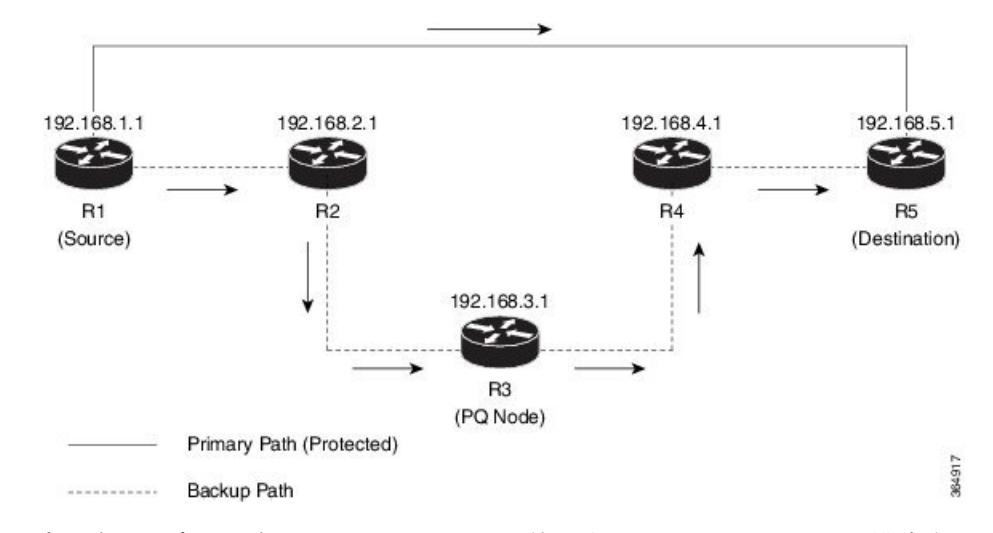

• トポロジ 2 はディスジョイント PQ ノードを使用するため、3 つの SID で構成されます。 送信元ルータ R1 から P ノードおよび Q ノードを介して宛先ルータ R5 に送信されます。

図 **2 :** トポロジ **2**:ディスジョイント **PQ** ノード

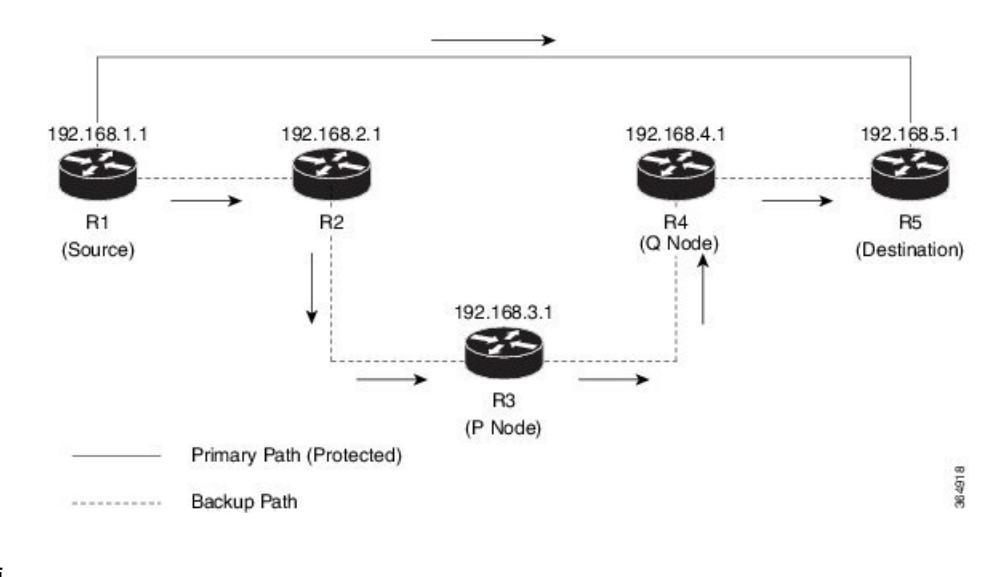

手順

ステップ1 宛先ルータ (R5) に接続する送信元ルータ (R1) インターフェイスで IS-IS または OSPF 用に TI-LFA を設定します。

• IS-IS の場合

RP/0/RP0/CPU0:R1(config)# **router isis 1**

```
RP/0/RP0/CPU0:R1(config-isis)# interface TenGigE0/0/0/2
RP/0/RP0/CPU0:R1(config-isis-if)# point-to-point
RP/0/RP0/CPU0:R1(config-isis-if)# address-family ipv4 unicast
RP/0/RP0/CPU0:R1(config-isis-if)# fast-reroute per-prefix
RP/0/RP0/CPU0:R1(config-isis-if)# fast-reroute per-prefix ti-lfa
RP/0/RP0/CPU0:R1(config-isis-if)# exit
```
• OSPF の場合

RP/0/RP0/CPU0:R1(config)# **router ospf 1** RP/0/RP0/CPU0:R1(config-ospf)# **area 0** RP/0/RP0/CPU0:R1(config-ospf-ar) **interface TenGigE0/0/0/2** RP/0/RP0/CPU0:R1(config-isis-ar-if)# **fast-reroute per-prefix** RP/0/RP0/CPU0:R1(config-isis-ar-if)# **fast-reroute per-prefix ti-lfa** RP/0/RP0/CPU0:R1(config-isis-ar-if)# **exit**

- この例では、特定のインターフェイスで TI-LFA を設定しました。TI-LFA はイン スタンスまたはエリアに設定できます。インスタンスまたはエリア内のすべての インターフェイスが設定を継承します。 (注)
- ステップ **2** R1 を R5 に接続するセグメント ルーティング トンネル インターフェイス上で自動ルート通知 を設定します。

#### 例:

```
RP/0/RP0/CPU0:R1(config)# interface tunnel-te1
RP/0/RP0/CPU0:R1(config-if)# ipv4 unnumbered Loopback0
RP/0/RP0/CPU0:R1(config-if)# autoroute announce
RP/0/RP0/CPU0:R1(config-if)# destination 192.168.5.1
RP/0/RP0/CPU0:R1(config-if)# path-option 1 dynamic segment-routing
```
ダイナミックセグメントルーティングパスオプションは、セグメントルーティングに隣接関 係 SID を使用するように設定されています。

ステップ **3** ネットワークのセグメント ルーティング グローバル ブロック(SRGB)を定義します。

### 例:

RP/0/RP0/CPU0:R1(config-isis)# **segment-routing global-block 50000 60000**

セグメント ルーティングがプレフィックス SID とともに使用されるように設定する場合、セ グメント ルーティング ラベルは定義されたグローバル ブロックから割り当てられます。この 例では、隣接関係SIDを動的に使用するように送信元ルータを設定しているため、ラベル割り 当てでは SRGB は使用されません。

ステップ **4** 設定をコミットします。

例:

RP/0/RP0/CPU0:R1# **commit**

ステップ **5** 送信元ルータと宛先ルータ間のパス上の IP FRR 保護を確認します。

次の出力は、単一の PQ ノードトポロジの出力です。

#### 例:

RP/0/RP0/CPU0:R1# **show mpls traffic-eng forwarding tunnels 1 detail** Tunnel Outgoing Outgoing Name Label Interface Switched ------------- ----------- ------------ --------------- ----------- te1 (SR) **Pop** Te0/0/0/1.100 10.15.1.2 31340256

Updated: Aug 28 10:21:27.763 Path Flags: 0x400 [ BKUP-IDX:1 (0x0) ] Version: 12635036, Priority: 2 Label Stack (Top -> Bottom): { Imp-Null } NHID: 0x0, Encap-ID: N/A, Path idx: 0, Backup path idx: 1, Weight: 0 MAC/Encaps: 18/18, MTU: 1496 Packets Switched: 26616

**50103** Te0/0/0/11.100 10.12.2.2 0 (!) Updated: Aug 28 10:21:27.763 Path Flags: 0x100 [ BKUP, NoFwd ] Version: 12635036, Priority: 2 Label Stack (Top -> Bottom): { **50103 50105** } NHID: 0x0, Encap-ID: N/A, Path idx: 1, Backup path idx: 0, Weight: 0 MAC/Encaps: 18/26, MTU: 1496 Packets Switched: 0 (!): **FRR pure backup**

Interface Handle: 0x08000120, Local Label: **24002** Forwarding Class: 0, Weight: 0 Packets/Bytes Switched: 34727459/40968290594

```
次の出力は、ディスジョイント PQ ノードの出力です。
```
#### 例:

#### RP/0/RP0/CPU0:R1# **show mpls forwarding tunnels 1 detail**

Tunnel Outgoing Outgoing Next Hop Bytes Name Label Interface Switched ------------- ----------- ------------ --------------- ----------- tt1 (SR) Pop Te0/0/0/1.100 10.15.1.2 65361590 Updated: Aug 31 07:52:17.630 Path Flags: 0x400 [ BKUP-IDX:1 (0x0) ] Version: 42799904, Priority: 2 Label Stack (Top -> Bottom): { Imp-Null } NHID: 0x0, Encap-ID: N/A, Path idx: 0, Backup path idx: 1, Weight: 0 MAC/Encaps: 18/18, MTU: 1496 Packets Switched: 55581 **50103** Te0/0/0/2 10.12.100.2 0 (!) Updated: Aug 31 07:52:17.630 Path Flags: 0x100 [ BKUP, NoFwd ] Version: 42799904, Priority: 2 Label Stack (Top -> Bottom): { **50103 50104 50105** } NHID: 0x0, Encap-ID: N/A, Path idx: 1, Backup path idx: 0, Weight: 0 MAC/Encaps: 14/26, MTU: 1500 Packets Switched: 0 (!): FRR pure backup Interface Handle: 0x08000120, Local Label: **24029** Forwarding Class: 0, Weight: 0

Packets/Bytes Switched: 97227973/114534209178

単一の PQ ノードの出力は、R1 から R5 へのプライマリ パス(トランジット ルータがないた めラベルがポップされています)が、ラベル 50103(ルータ R1 から PQ ノード、ルータ R3 へ のパスの場合)および 50105 (ルータ R3 から宛先ルータ R5 へのパスの場合) が付いたバック アップ パスによって保護されていることを確認しています。

ディスジョイント PQ ノードの出力は、R1 から R5 へのプライマリ パス(トランジット ルー タがないためラベルがポップされています)が、ラベル50103 (ルータR1からPノード、ルー タ R3 へのパスの場合)、50104 (P ノード (ルータ R3) から Q ノード、ルータ R4 へのパス の場合)、および 50105 (ルータ R4 から宛先ルータ R5 へのパスの場合) が付いたバックアッ プ パスによって保護されていることを確認しています。

ダイナミック セグメント ルーティングがルータ上で設定されている場合、隣接関係 SIDが使用され、ラベルはSRGBから選択されません(この例では、ローカルラベル 24002 で示されています)。 (注)

TI-LFA がセグメント ルーティング用に正常に設定されました。

I